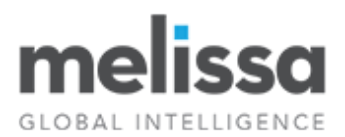

# **Personator Identity Verification: Programmer's Quick Start**

#### **Overview**

The Personator Identity Verification Web Service makes it easy to check and verify your data in real time. Using trusted reference and national databases, the service can verify a person's name, address, phone, email, date of birth and national ID. As a cloud web service, it can be integrated into applications and services that need to maintain trust in their data as well as detect and prevent fraud globally such as in shopping/eCommerce platforms or other applications involving financial transactions.

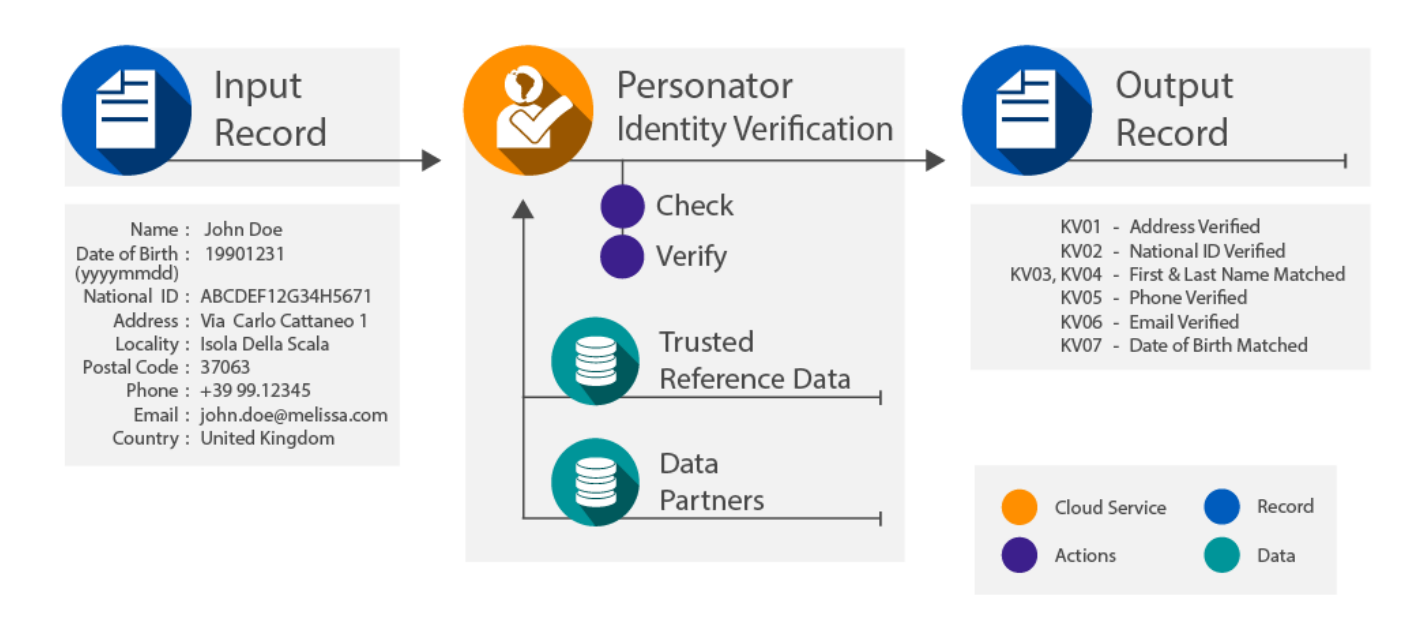

## **Actions**

The web service features 2 different selectable actions, each of which is a separate level of subscription:

#### **Check**

The Check Action cleans and standardizes your names, addresses, phones and emails. During this stage, the web service validates and determines whether:

- Name is in a valid format
- Address is deliverable
- Email address exists
- Phone number is callable

#### **Verify**

The Verify Action takes the standardized name, phone, email and address from the Check Action and performs ID verification. Additional input such as the individuals National ID and date of birth can be verified as well depending on the country. Result codes are returned indicating what matches were found for the given input (address match, email match, last name match, first name match, etc.)

#### **Screen**

This screens the provided input against various government sanctions and watchlists and returns back a list of matches.

## **Requests**

The web service supports the following methods for sending a request:

- GET by forming a REST URL
- POST by forming a JSON request

## **Options**

The web service has options that can be set in order to configure how it should parse or standardize data. These options can be set accordingly for the name, phone, email and address individually. For a full list of these options, please consult the wiki page: [Personator Identity Verification Options.](http://wiki.melissadata.com/index.php?title=Personator_Identity_Verification%3ARequest#Address_Options)

## **Fields Input and Output from the Service**

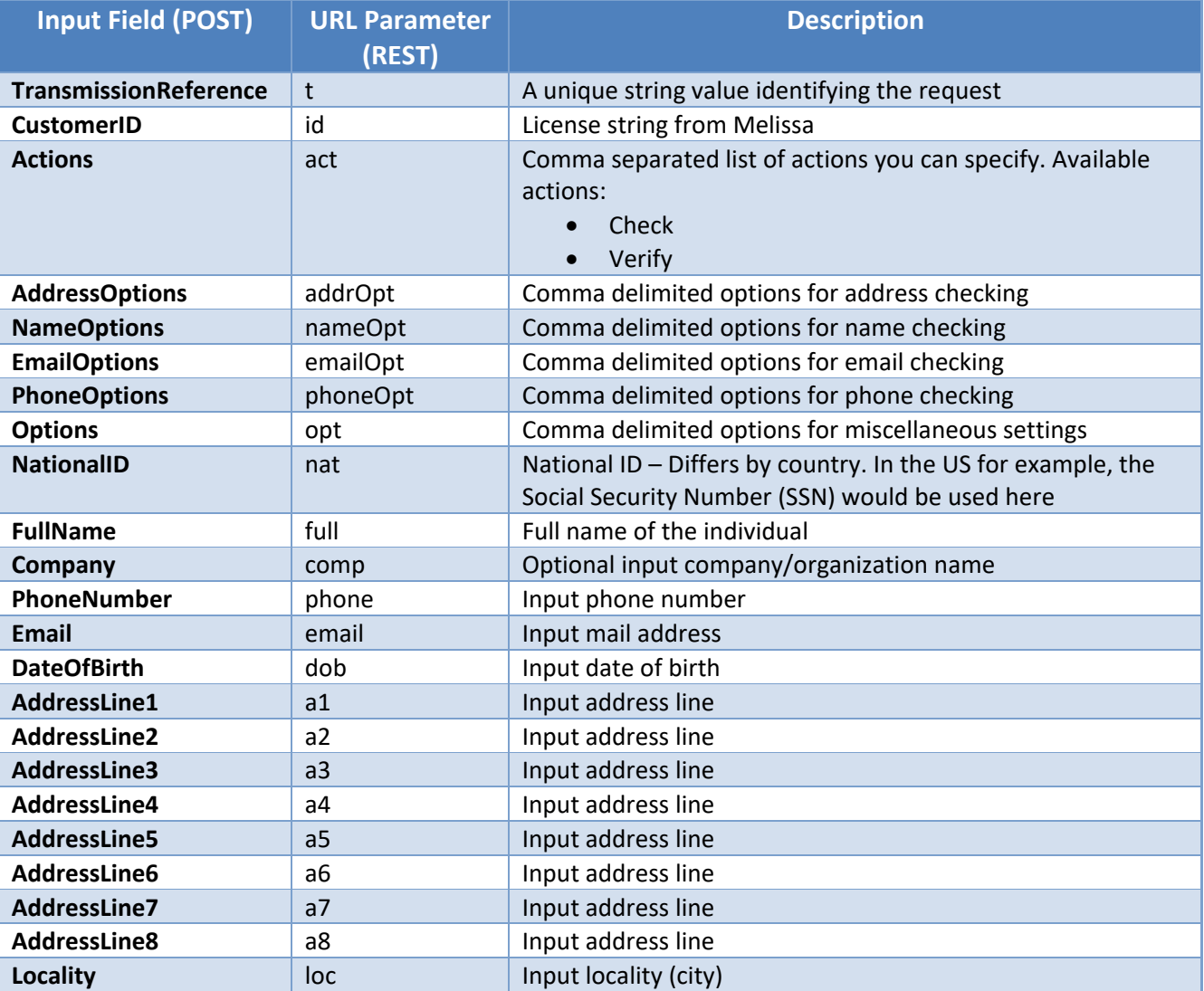

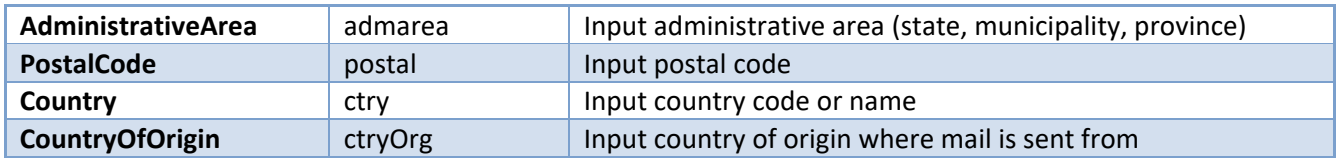

# **Output**

## **Response (Base) Level Output Fields**

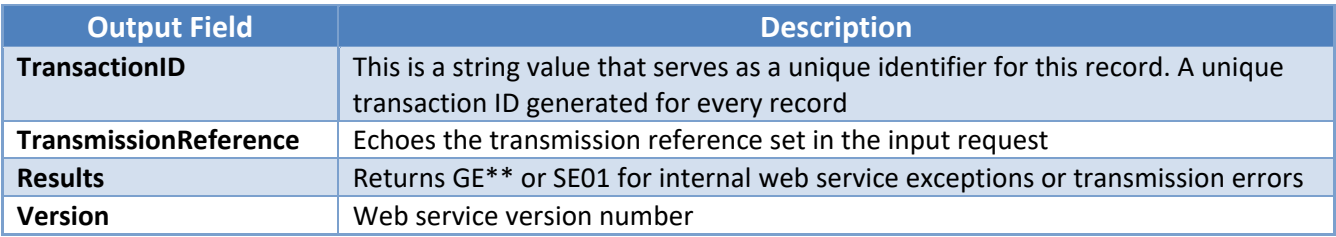

# **Identity (Verification) Output Fields**

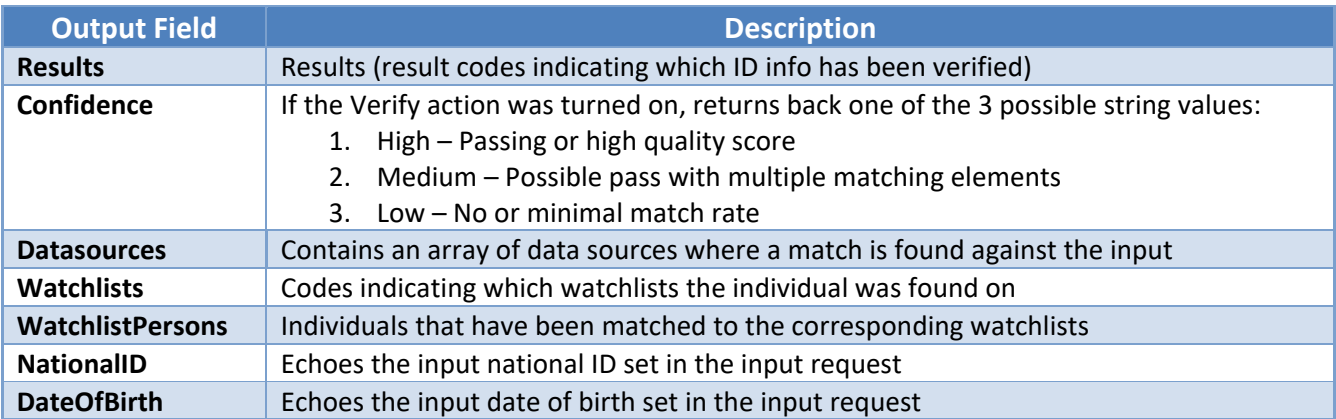

## **Name Check Output Fields**

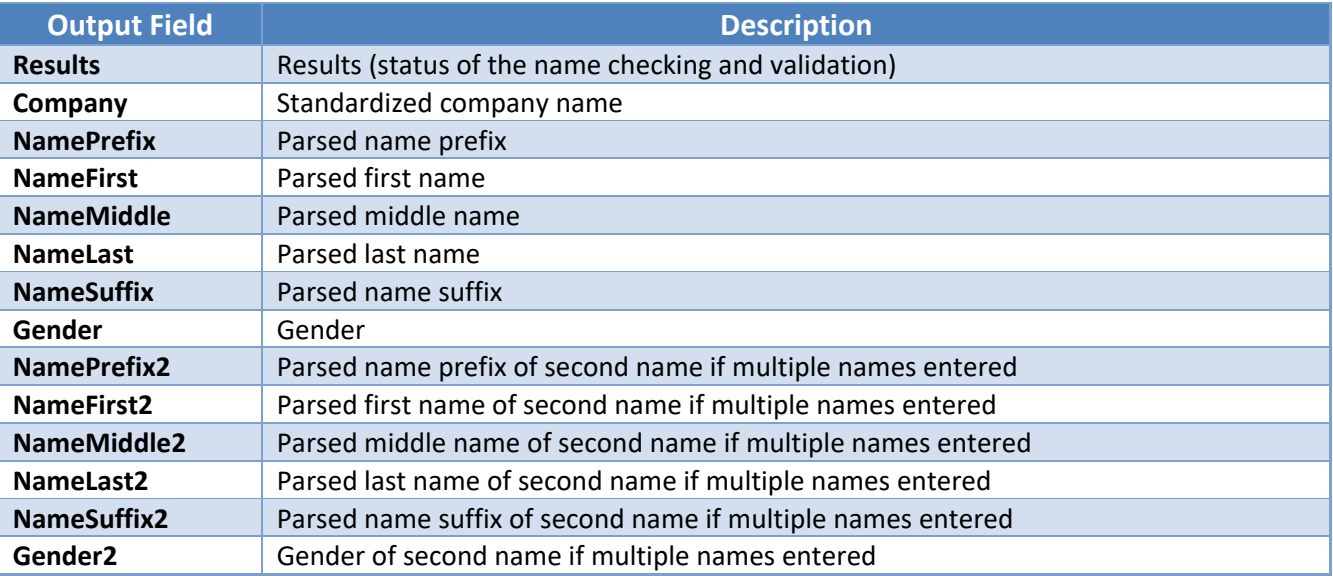

## **Address Check Output Fields**

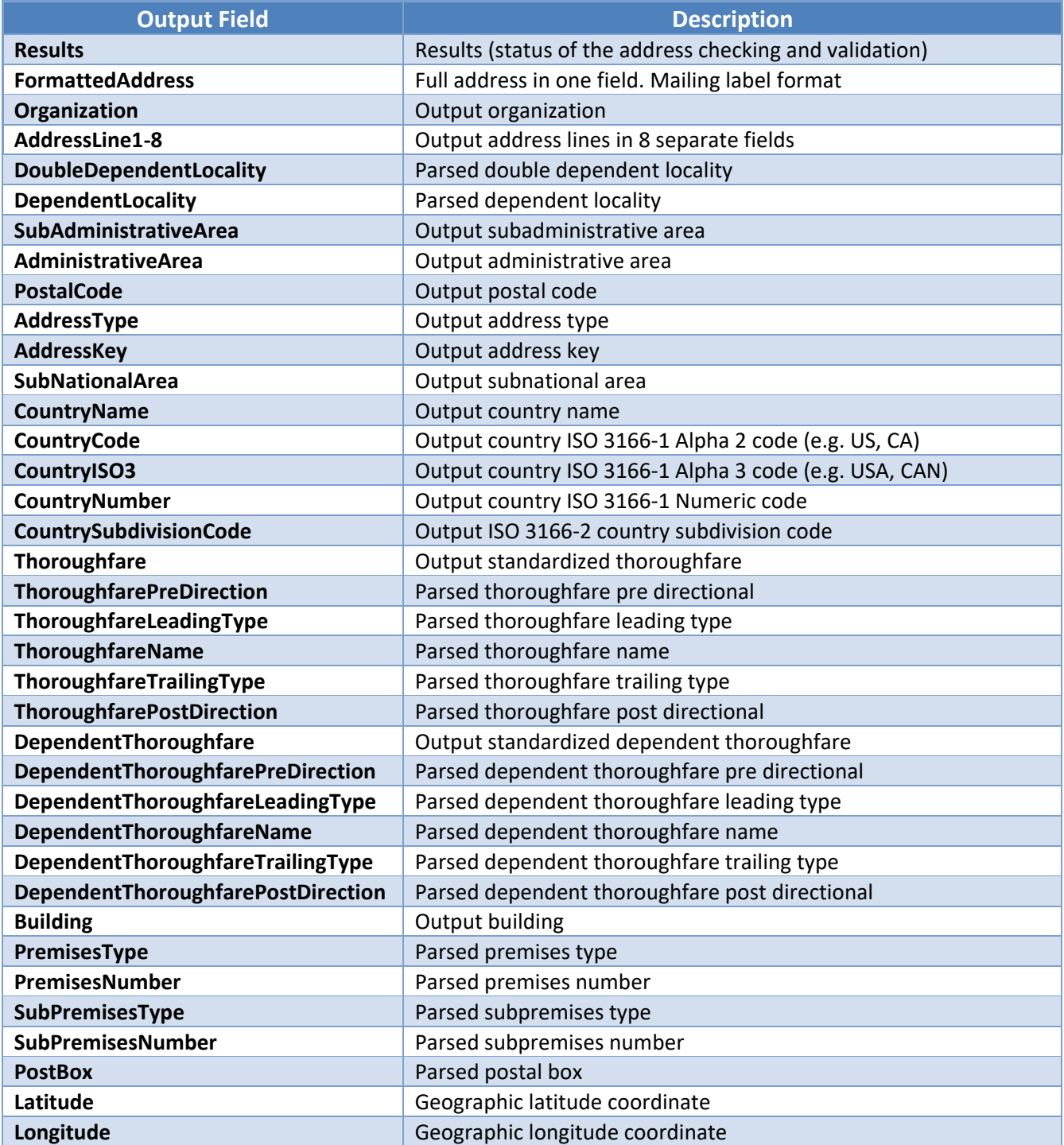

## **Email Check Output Fields**

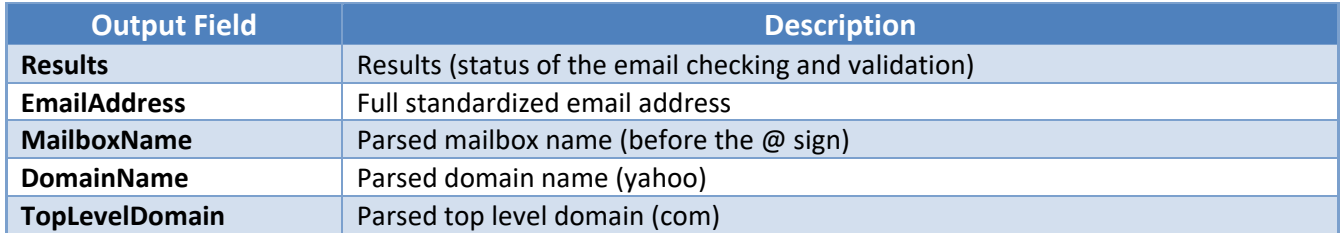

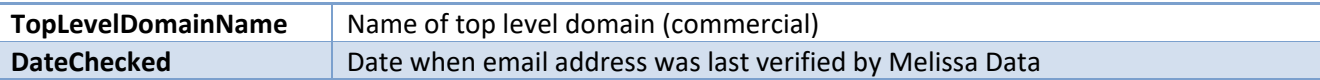

#### **Phone Check Output Fields**

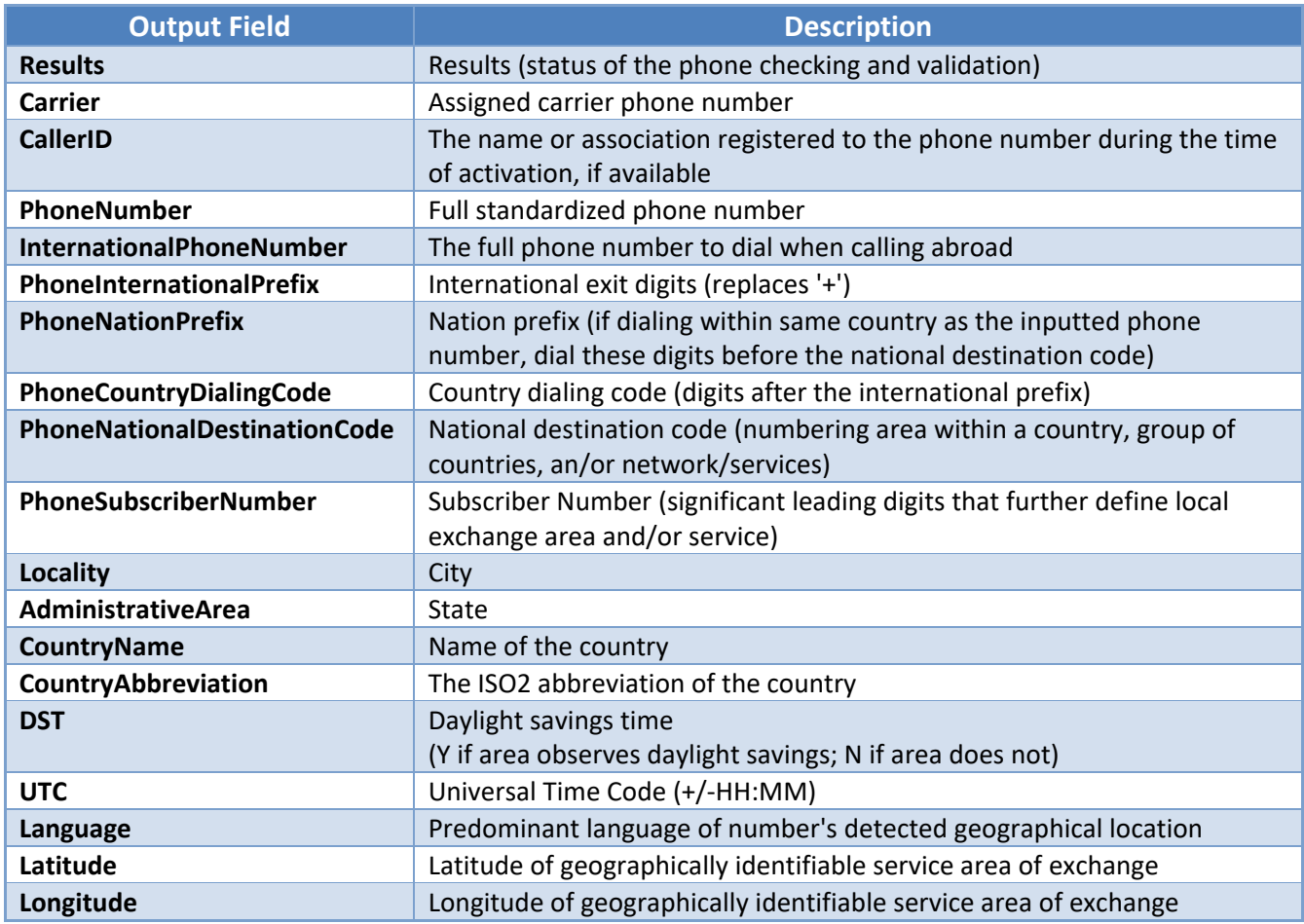

## **License Key**

You should have been provided an encrypted and unique License Key from Melissa. This is necessary for including with each request to the Personator Identity Verification Web Service. This value should be put into the License Key element in each Web service request.

If you do not have a License Key, please contact your Melissa sales representative at 1-800-MELISSA (1-800-635-4772).

## **Sample GET Request**

https://globalpersonator.melissadata.net/v1/doContactVerify?t={TransmissionReference}&id={LicenseKey}&act={Actions}&a ddrOpt={AddressOptions}&emailOpt={EmailOptions}&nameOpt={NameOptions}&nat={NationalID}&full={FullName}&comp={ CompanyName}&phone={PhoneNumber}&email={EmailAddress}&dob={DateOfBirth}&a1={AddressLine1}&a2={AddressLine2 }&a3={AddressLine3}&a4={AddressLine4}&a5={AddressLine5}&a6={AddressLine6}&a7={AddressLine7}&a8={AddressLine8}&l oc={Locality}&admarea={AdministrativeArea}&postal={PostalCode}&ctry={Country}&ctryorg={CountryOfOrigin}

**Note**: One thing to remember when creating a GET request is to make sure that the values set to the URL parameters are URL encoded. For example, any spaces ' ' should be replaced with the '+' character.

## **Sample POST Request**

#### **Header**

ContentType: application/json

#### **Body**

```
{
  "TransmissionReference": "",
  "CustomerID": ""
  "Actions": "",
  "AddressOptions": "",
  "EmailOptions": "",
  "PhoneOptions": "",
  "NameOptions": "",
  "Options": "",
  "NationalID": "",
  "FullName": "",
  "Company": "",
  "PhoneNumber": "",
  "Email": "",
  "DateOfBirth": "",
  "AddressLine1": "",
  "AddressLine2": "",
  "AddressLine3": "",
  "AddressLine4": "",
  "AddressLine5": "",
  "AddressLine6": "",
  "AddressLine7": "",
  "AddressLine8": "",
  "Locality": "",
  "AdministrativeArea": "",
  "PostalCode": "",
  "Country": "",
  "CountryOfOrigin": ""
}
```
## **Sample JSON Response**

```
{
   "Name": {
      "Results": "",
      ...
   },
   "Address": {
      "Results": "",
      ...
   },
   "Email": {
      "Results": "",
      ...
   },
   "Phone": {
      "Results": "",
      ...
   },
   "Identity": {
      "Results": "",
      ...
   },
   "TransactionID":"",
   "TransmissionReference": "",
   "Results": "",
   "Version": ""
```
## **Personator Identity Verification Web Service URLs**

[Personator Identity Verification Web Service Endpoint URLs](http://wiki.melissadata.com/index.php?title=Personator_Identity_Verification%3AURL)

## **Choosing a Cloud Service Protocol**

The Personator Identity Verification Web Service supports REST and JSON. For the undecided, here are some Pros and Cons of one Cloud Service protocol over the other.

#### **REST**

}

**Pros**: REST is lightweight and relies upon HTTP to do its work. If you don't need a strict API definition, this is the way to go. REST is also format-agnostic so you can use XML or JSON as responses.

**Cons**: REST can only be used for sending of single records and doesn't support strict contracts or more involved security. The Response is a JSON document.

#### **JSON**

**Pros:** JSON relies on simple object serialization based on JavaScript's object initialization. It is very simple to use with JavaScript and easily parsed and understood by developers.

**Cons:** No support for formal definitions. No namespace support. Not much support in Web Service clients with some platforms.

## **Basic Order of Operations (Pseudo Code)**

- 1. Choose JSON or REST service.
- 2. Create an instance of the request object.
- 3. Populate the request element License Key with your License Key.
- 4. Select you desired action to perform.
- 5. Add input info to the "Records" array with anywhere from 1 to 100 records.
- 6. Call the method and pass in the request to the service using the WEB endpoint for JSON requests.
- 7. Examine and parse the response from the reply object back from the service.
- 8. Interpret the results.

## **Interpreting Results**

The Personator Identity Verification Web Service uses Result codes to determine the status of the check and verify.

The Personator Identity Verification Web Service uses the following Results conventions:

- 1. CLOUD SERVICE ERRORS: SExx
- 2. CLOUD TRANSMISSION ERRORS: GExx
- 3. ADDRESS STATUS CODES: ASxx
- 4. ADDRESS ERROR CODES: AExx
- 5. NAME STATUS CODES: NSxx
- 6. NAME ERROR CODES: NExx
- 7. PHONE STATUS CODES: PSxx
- 8. PHONE ERROR CODES: PExx
- 9. EMAIL STATUS CODES: ESxx
- 10. EMAIL ERROR CODES: EExx
- 11. GEOCODE STATUS CODES: GSxx
- 12. GEOCODE ERROR CODES: GExx

For Example: An AS01 Result Code means that a deliverable address was found in the data. A PS01 code indicates that a 10-digit validated phone number was found.

Please check the documentation for any additional information on Results.

## **Results Codes**

The service returns a series of result codes to tell you of the status of the check and verification.

For a full list of the Results Codes returned by the Personator Identity Verification Web Service, see [Personator Identity Verification Result Codes.](http://wiki.melissadata.com/index.php?title=Result_Code_Details#Personator_Identity_Verification)

## **Sample Code**

Fully working examples are available on the wiki pages: [Click here to go to the Personator Identity Verification Wiki Page](http://wiki.melissadata.com/index.php?title=Personator_Identity_Verification%3ASample_Code)

## **Wiki Page**

A product support Wiki is available for your convenience. In the Wiki, you will find documentation about the service in more detail.

[Click here to go to the Personator Identity Verification Wiki Page](http://wiki.melissadata.com/index.php?title=Personator_Identity_Verification)

## **Misc. Considerations**

## **Firewall**

If you are behind a firewall, you may need to allow specific IP addresses access in order to communicate with the service. For a full list of IP Addresses, see [IP Address Information.](http://wiki.melissadata.com/index.php?title=IP_Address_Information)